## **4WD1 & L5/L6 Programming Tutorial - RC Rev. 1.**

## **Updated 11/08/2006**

**Safety first!** Wear eye protection and never touch a powered robot!

**Note:** This tutorial follows the [tutorial](http://www.lynxmotion.com/images/html/build065.htm) for Electronics Installation and Testing Instructions.

**Note:** the PS2 control programs have been verified to work with all Lynxmotion, Madcatz, Pelican, and Hiteck wireless controllers only.

**Step 1.** Refer to Tables 3-1 through 6-1 for connection information. We used double-sided foam tape to hold the PS2 connector cable in place under the middle panel, as well as attaching a Sharp GP2D12 sensor on the front. The SSC-32 is stacked on top of the Bot Board using hardware from the arm kit.

**Step 2.** Install the L5 or L6 arm as shown. This requires 4WD1 Add-On Deck for L5/L6 arm (AOD-03). By moving the PC boards around it may be possible to mount the arm directly to the top of the chassis. However, using the Add-On Deck makes it much easier to access the electronics.

**Step 3.** The Scorpion needs to be set up for differential steering mode and the battery elimination circuit (BEC) must be disabled. This can be done by cutting a trace as illustrated in the Scorpion manual, or you can remove the red wire on the servo cables for left and right control inputs.

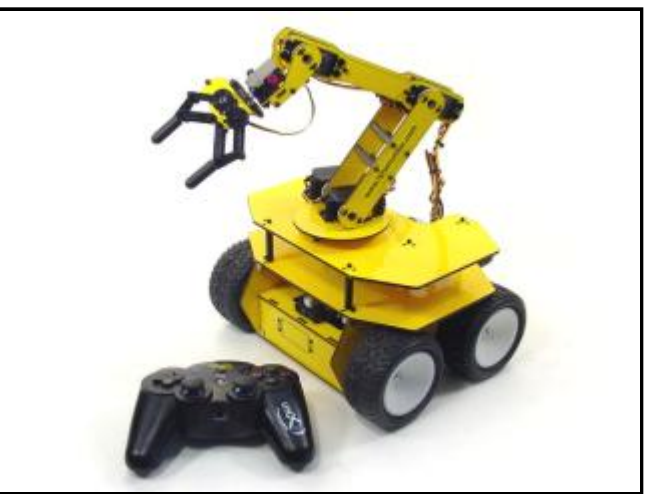

**Image of 4WD1.**

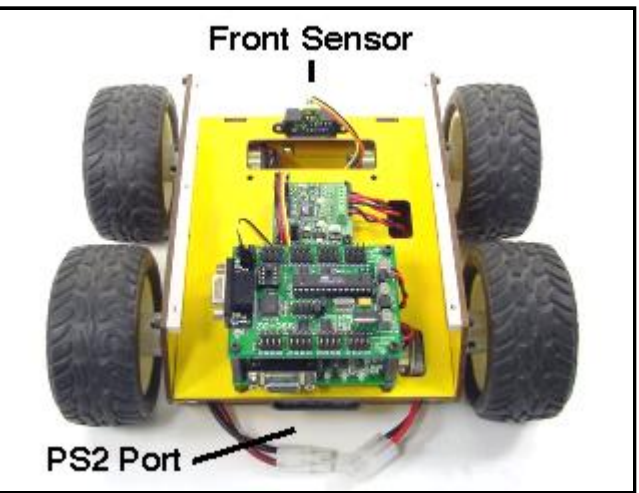

Figure 1.

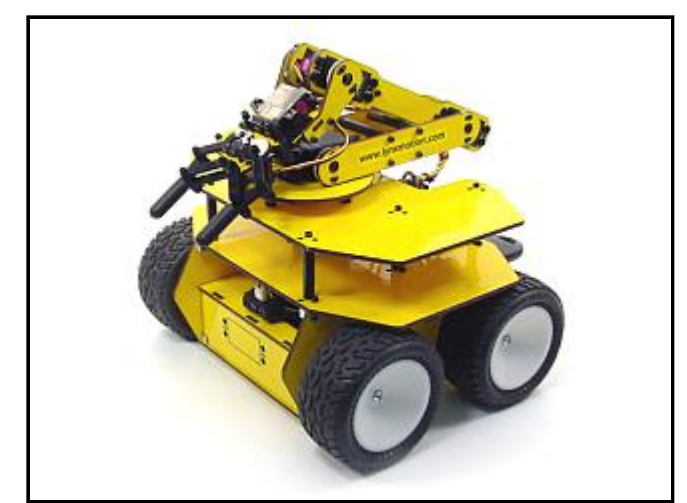

Figure 2.

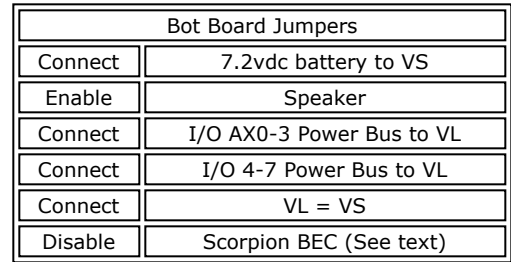

## **Step 4.** Configure the SSC-32 for 38.4k baud, serial communications, and VL = VS.

## **Step 5.** Set up the Bot Board and Scorpion as illustrated in Table 5-1.

| SSC-32 Jumpers                   |                       |  |  |
|----------------------------------|-----------------------|--|--|
| Connect                          | 7.2 vdc battery to VS |  |  |
| Enable                           | 38.4k baud            |  |  |
| Connect                          | $VL = VS$             |  |  |
| Enable<br><b>TTL Serial Comm</b> |                       |  |  |

Table 4-1

| <b>Bot Board Connections</b> |                       |                 |             |
|------------------------------|-----------------------|-----------------|-------------|
| P <sub>0</sub>               | L Scorpion<br>channel | P <sub>8</sub>  | N/A         |
| P1                           | R Scorpion<br>channel | P <sub>9</sub>  | Speaker     |
| P <sub>2</sub>               | N/A                   | P <sub>10</sub> | N/A         |
| P <sub>3</sub>               | N/A                   | P11             | N/A         |
| P <sub>4</sub>               | PS2 Data              | P12             | N/A         |
| P <sub>5</sub>               | PS2 Command           | P13             | N/A         |
| P <sub>6</sub>               | <b>PS2 Select</b>     | P14             | N/A         |
| P7                           | PS2 Clock             | P15             | SSC-32 Data |
| AX <sub>0</sub>              | GP2D12                |                 |             |

Table 5-1

| SSC-32 Connections |                    |                 |          |
|--------------------|--------------------|-----------------|----------|
| P <sub>8</sub>     | <b>Base Rotate</b> | P11             | Wrist    |
| P <sub>9</sub>     | Shoulder           | P <sub>12</sub> | Gripper  |
| P1 ()              | Elbow              | P13             | W Rotate |

Table 6-1

**Step 7.** Open this file (**4wdl6p1.bas**) with the BASIC Atom editor. Find the section referencing L5 and L6 arm length constants. Remove the semicolons (remarks) from in front of the arm you are using. For example, if you are using an L6 arm, the text should look like Table 7-1.

**Step 6.** Set up the SSC-32 as illustrated in Table 6-1. Simply plug in the servo associated with the function to the corresponding pin.

| Arm Selection in Program                                                        |                                                                                                    |  |  |
|---------------------------------------------------------------------------------|----------------------------------------------------------------------------------------------------|--|--|
| L56<br>Arm Length con 121<br>Forearm Length con 121<br>Hand Length con 146      | $:4.75" = 121$ mm $(4.75 * 25.4)$<br>$:4.75" = 121$ mm $(4.75 * 25.4)$<br>$:5.75" = 146$ mm $(5.75 * 25.4)$ |  |  |
| l: L5<br>:Arm Length con 95<br> ;Forearm Length con 95<br> ;Hand Length con 127 | $:3.75" = 95$ mm $(3.75 * 25.4)$<br>$:3.75" = 95$ mm $(3.75 * 25.4)$<br>$:5.00" = 146$ mm $(5.00 * 25.4)$   |  |  |

Table 7-1

PS2 Controls (4WD Tank Mode) L Joy U | Left Side Forward | R Joy U | Right Side Forward L Joy D  $\parallel$  Left Side Backward  $\parallel$  R Joy D  $\parallel$  Right Side Backward  $L$  Joy  $L$   $\parallel$   $N/A$   $\parallel$  R Joy  $L$   $\parallel$   $N/A$  $L \text{ Joy } R \parallel \text{N/A} \parallel R \text{ Joy } R \parallel \text{N/A}$ L1  $\parallel$  Left Neutral Val. Up  $\parallel$  R1  $\parallel$  Right Neutral Val. Up L2  $\parallel$  Left Neutral Val. Dn  $\parallel$  R2  $\parallel$  Right Neutral Val. Dn L3 | N/A | R3 | Switch control mode D-Pad U  $\parallel$  N/A  $\parallel$  Tri  $\parallel$  N/A  $D-Pad D$   $N/A$   $N/A$   $N/A$ D-Pad L Speed Limit Down Squ N/A D-Pad R  $\parallel$  Speed Limit Up  $\parallel$  O  $\parallel$  N/A Start  $\begin{bmatrix} \ \end{bmatrix}$  Dis/En Crash Monitor  $\begin{bmatrix} \ \end{bmatrix}$  Select  $\begin{bmatrix} \ \ \end{bmatrix}$  Switch to Arm mode

**Step 8.** You will want to set the bot on something so that the wheels aren't touching the ground. When the program is run, there will be a series of beeps telling you that the Atom is trying to communicate with the PS2 game controller. When communication is established, the beeps will stop, but you may need to put the controller in Analog mode.

This program lets you control the movement of the bot in two modes. On powerup, the vehicle is controlled with a tank mode, meaning left and right joysticks control the left and right motors independently. Pressing the right joystick in (R3) changes it to a single joystick control mode. Left and Right on the D-pad

control the max speed. This is useful when precise positioning of the robot base is required.

When the robot is driven too close to an obstacle, you will hear a tone from the speaker that gets higher the closer to an obstacle the robot is. After a threshold is reached, the robot will ignore forward commands to prevent crashing. Pressing Start disables this function.

| PS2 Controls (4WD Single-Joystick Mode) |     |         |          |
|-----------------------------------------|-----|---------|----------|
| . Joy U                                 | N/A | R Joy U | Forward  |
| . Joy D                                 | N/A | R Joy D | Backward |
| . Joy L                                 | N/A | R Joy L | Left     |
| . Joy R                                 | N/A | R Joy R | Right    |

Table 8-2

Consult Tables 8-1 and 8-2 for more information on controlling the 4WD.

**Step 9.** Pressing Select switches from 4WD1 control to Arm control. Consult Table 9-1 for more information on controlling the arm.

- [Video](http://www.lynxmotion.com/images/video/4wdl6a.mpg) of 4WD1 with L6 arm; assorted movements.

- [Video](http://www.lynxmotion.com/images/video/4wdl6b.mpg) of 4WD1 with L6 arm; arm base rotate.

| PS2 Controls (Arm Control Mode) |                    |                |                          |
|---------------------------------|--------------------|----------------|--------------------------|
| L Joy U                         | Gripper Up         | R Joy U        | Gripper Angle Up         |
| L Joy D                         | Gripper Down       | R Joy D        | Gripper Angle Down       |
| L Joy L                         | Gripper Back       | R Joy L        | Base Rotate Left         |
| L Joy R                         | Gripper Away       | R Joy R        | <b>Base Rotate Right</b> |
| L1                              | Wrist Rotate CW    | R1             | Gripper Close            |
| L2                              | Wrist Rotate CCW   | R <sub>2</sub> | Gripper Open             |
| L <sub>3</sub>                  | Reverses L Joy L/R | R <sub>3</sub> | N/A                      |
| D-Pad U                         | N/A                | Tri            | Enable/Disable Arm       |
| D-Pad D                         | N/A                | X              | Go to Home Position      |
| D-Pad L                         | N/A                | Squ            | N/A                      |
| D-Pad R                         | N/A                | O              | N/A                      |
| Start                           | N/A                | Select         | Switch to 4WD mode       |

Table 9-1